# **Oracle Instance Tuning Techniques**

Oracle professionals know that you must optimizer your database by tuning global parameters before detailed application tuning can proceed. This excerpt reviews proven techniques for tuning any Oracle instance and has scripts to ensure that your database is optimized for its application load.

This is an excerpt from the bestselling book "Oracle Tuning: The Definitive Reference" ([http://www.rampant-books.com/book\\_2005\\_1\\_awr\\_proactive\\_tuning.htm\)](http://www.rampant-books.com/book_2005_1_awr_proactive_tuning.htm) by Alexey Danchenkov and Donald Burleson, technical editor Mladen Gogala. To supplement the script

# **Viewing table and index access with AWR**

One of the problems in Oracle9i was the single bit-flag that was used to monitor index usage. The flag can be set with the *alter index xxx monitoring usage* command, and see if the index was accessed by querying the *v\$object\_usage* view.

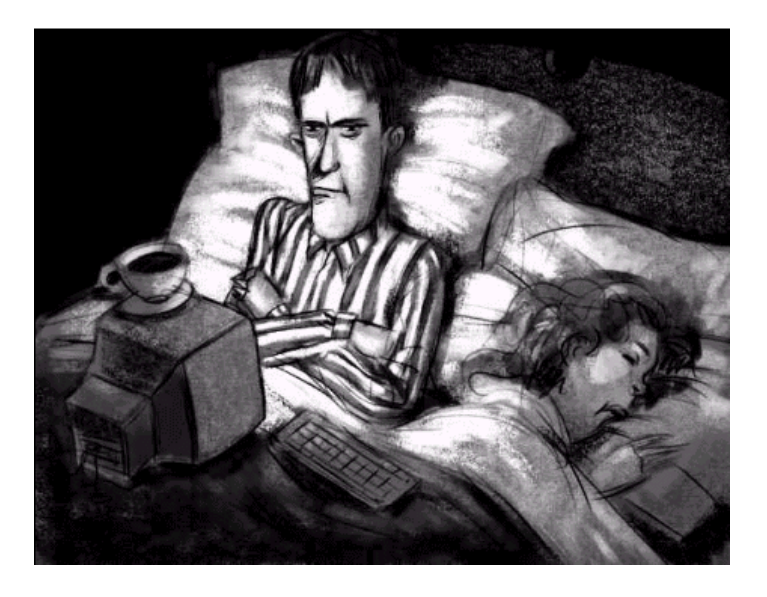

The goal of any index access is to use the most selective index for a query. This would be the one that produces the smallest number of rows. The Oracle data dictionary is usually quite good at this, but it is up to the DBA to define the index. Missing function-based indexes are a common source of suboptimal SQL execution because Oracle will not use an indexed column unless the WHERE clause matches the index column exactly.

The WISE tool [\(http://www.wise-oracle.com/product\\_wise\\_enterprise.htm\)](http://www.wise-oracle.com/product_wise_enterprise.htm) is a great way to quickly plot Oracle time series data and gather signatures for Oracle metrics. The figure below shows how the WISE tool displays this data. WISE is also able to plot performance data on daily or monthly average basis. See <http://www.wise-oracle.com> for details.

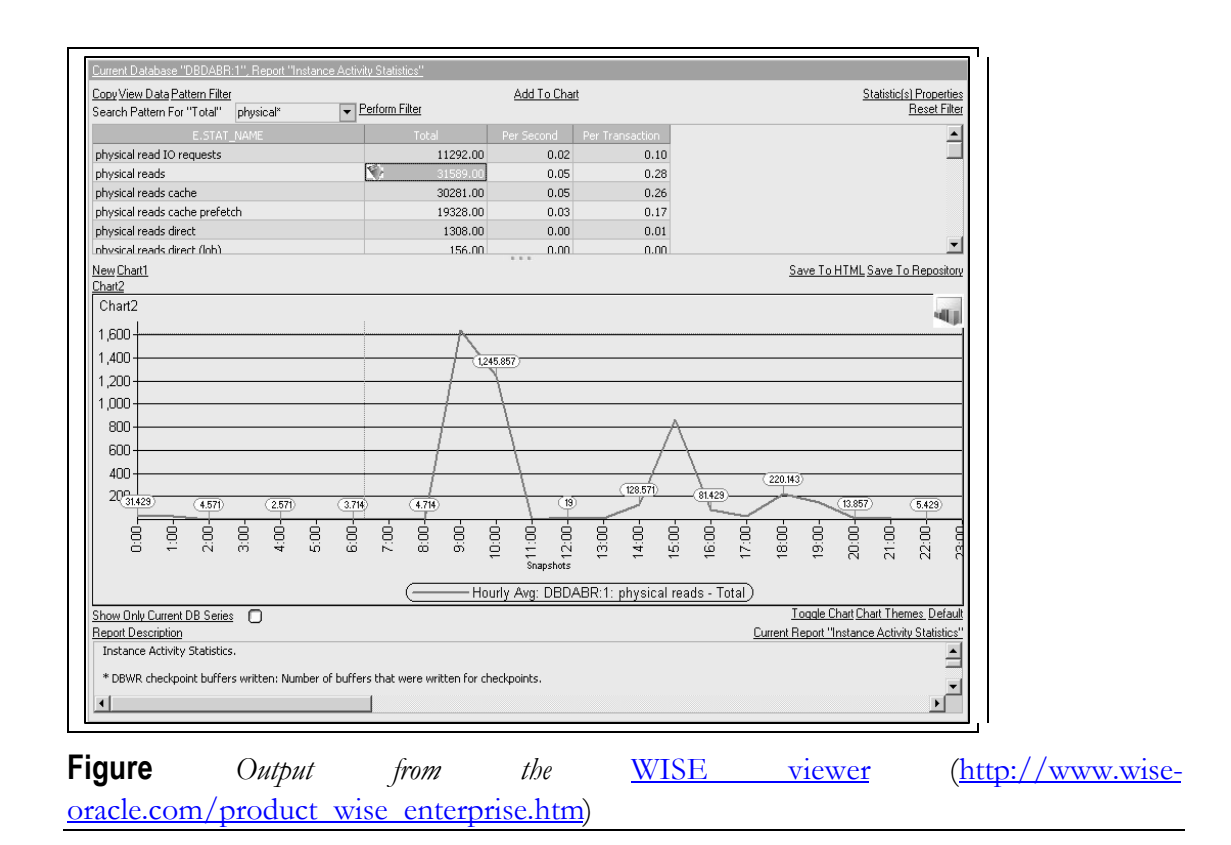

## **Tracking SQL nested loop joins**

As a review, nested loop joins are the most common method for Oracle to match rows in multiple tables. Nested loop joins always invoke an index and they are never parallelized. The following *awr\_nested\_join\_alert. sql* script to count nested loop joins per hour:

**awr\_nested\_join\_alert.sql** 

```
col c1 heading 'Date' format a20
col c2 heading 'Nested|Loops|Count' format 99,999,999
col c2 heading 'Nested|Loops|Count' format 99,999,999<br>col c3 heading 'Rows|Processed' format 99,999,999<br>col c4 heading 'Disk|Reads' format 99,999,999
col c4 heading 'Disk Reads'
col c5 heading 'CPU|Time' format 99,999,999
accept nested_thr char prompt 'Enter Nested Join Threshold: '
ttitle 'Nested Join Threshold|&nested_thr'
select
   to_char(sn.begin_interval_time,'yy-mm-dd hh24') c1, count(*) c2,
   count(*)sum(st.rows_processed_delta) c3,
   sum(st.disk_reads_delta) c4,<br>sum(st.cpu_time_delta) c5
   sum(st.cpu_time_delta)
from
    dba_hist_snapshot sn,
```

```
 dba_hist_sql_plan p,
    dba_hist_sqlstat st
where
    st.sql_id = p.sql_id
and
    sn.snap_id = st.snap_id 
and 
    p.operation = 'NESTED LOOPS'
having
   count(*) > &hash_thr 
group by
   begin_interval_time;
SEE CODE DEPOT FOR MORE SCRIPTS
http://www.rampant-books.com/book_2005_1_awr_proactive_tuning.htm
```
The output below shows the number of total nested loop joins during the snapshot period along with a count of the rows processed and the associated disk I/O. This report is useful where the DBA wants to know if increasing *pga\_aggregate\_target* will improve performance.

Nested Loop Join Thresholds

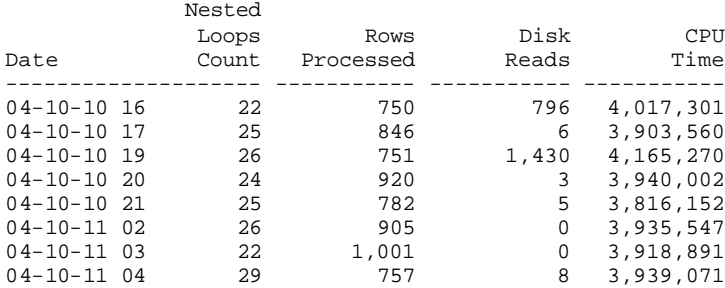

In the report above, nested loops are favored by SQL that returns a small number of *rows\_processed* than hash joins, which tend to return largest result sets.

The following *awr\_sql\_index.sql* script exposes the cumulative usage of database indexes:

#### **awr\_sql\_index.sql**

```
col c0 heading 'Begin|Interval|time' format a8
col c1 heading 'Index Name' format a20<br>
col c2 heading 'Disk Reads' format 99,999,999<br>
col c3 heading 'Rows Processed' format 99,999,999
col c2 heading 'Disk|Reads' format 99,999,999
col c3 heading 'Rows|Processed' format 99,999,999
select
   to_char(s.begin_interval_time,'mm-dd hh24') c0,
p.object_name c1,
sum(t.disk_reads_total) c2,
  sum(t.rows_processed_total) c3
from
        dba_hist_sql_plan p,
        dba_hist_sqlstat t,
        dba_hist_snapshot s
where 
        p.sql_id = t.sql_id
    and
        t.snap_id = s.snap_id 
    and
        p.object_type like '%INDEX%'
group by
         to_char(s.begin_interval_time,'mm-dd hh24'),
```

```
 p.object_name 
order by 
        c0,c1,c2 desc
;
SEE CODE DEPOT FOR MORE SCRIPTS
http://www.rampant-books.com/book_2005_1_awr_proactive_tuning.htm
```
The following is a sample of the output where the stress on every important index is shown over time. This information is important for placing index blocks into the KEEP pool to reduce disk reads and for determining the optimal setting for the important *optimizer\_index\_caching* parameter.

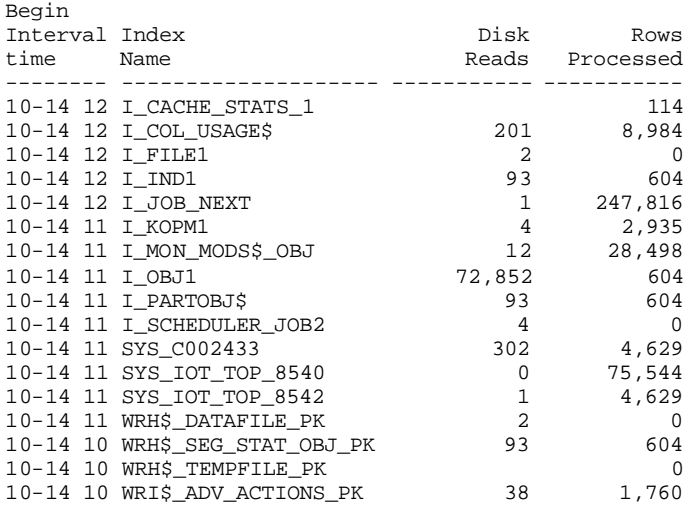

The above report shows the highest impact tables.

The following *awr\_sql\_index\_access.sql* script will summarize index access by snapshot period.

#### **awr\_sql\_index\_access.sql**

```
col c1 heading 'Begin|Interval|Time' format a20
col c2 heading 'Index|Range|Scans' format 999,999
col c3 heading 'Index|Unique|Scans' format 999,999
col c4 heading 'Index|Full|Scans' format 999,999
select
  r.c1 c1,
  r.c2 c2,
 u.c2 c3,
 f.c2 c4
from 
(
select
  to_char(sn.begin_interval_time,'yy-mm-dd hh24') c1,
 count(1) count c2from
   dba_hist_sql_plan p,
   dba_hist_sqlstat s,
   dba_hist_snapshot sn
where
```

```
 p.object_owner <> 'SYS'
and
    p.operation like '%INDEX%'
and
   p.options like '%RANGE%' 
and
   p.sql_id = s.sql_id
and
   s.snap_id = sn.snap_id 
group by
  to_char(sn.begin_interval_time,'yy-mm-dd hh24')
order by
1 ) r,
(
select
  to_char(sn.begin_interval_time,'yy-mm-dd hh24') c1,
 count(1) c2
from
    dba_hist_sql_plan p,
   dba_hist_sqlstat s,
    dba_hist_snapshot sn
where
    p.object_owner <> 'SYS'
and
   p.operation like '%INDEX%'
and
   p.options like '%UNIQUE%' 
and
   p.sql_id = s.sql_id
and
   s.snap_id = sn.snap_id 
group by
  to_char(sn.begin_interval_time,'yy-mm-dd hh24')
order by
1 ) u,
(
select
  to_cchar(sn.begin_interval_time, 'yy-mm-dd hh24') c1,<br>count (1)
 count(1)from
   dba_hist_sql_plan p,
    dba_hist_sqlstat s,
    dba_hist_snapshot sn
where
    p.object_owner <> 'SYS'
and
   p.operation like '%INDEX%'
and
    p.options like '%FULL%' 
and
  p.sql_id = s.sql_id
and
   s.snap_id = sn.snap_id 
group by
  to_char(sn.begin_interval_time,'yy-mm-dd hh24')
order by
1 ) f
where
      r.c1 = u.c1
   and
      r.cl = f.cl
;
SEE CODE DEPOT FOR MORE SCRIPTS
http://www.rampant-books.com/book_2005_1_awr_proactive_tuning.htm
```
The sample output below shows those specific times when the database performs unique scans, index range scans and index fast full scans:

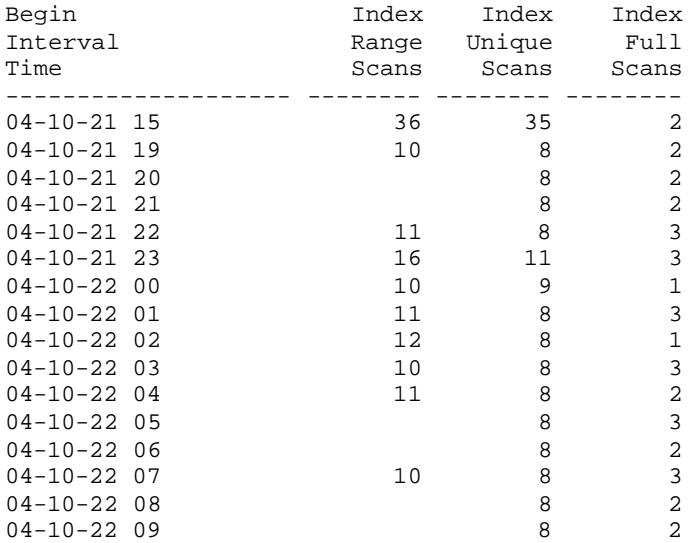

SQL object usage can also be summarized by day-of-the-week:

#### **awr\_sql\_object\_avg\_dy.sql**

```
col c1 heading 'Object|Name' format a30
col c2 heading 'Week Day' format a15
col c3 heading 'Invocation|Count' format 99,999,999
break on c1 skip 2
break on c2 skip 2
select
decode(c2,1,'Monday',2,'Tuesday',3,'Wednesday',4,'Thursday',5,'Friday',6,'Saturday',7,
'Sunday') c2,
  c1,
  c3
from
( 
select
  p.object_name c1,
   to_char(sn.end_interval_time,'d') c2,
  count(1) c3
from
  dba_hist_sql_plan p,
  dba_hist_sqlstat s,
  dba_hist_snapshot sn
where
  p.object_owner <> 'SYS' 
and
  p.sql_id = s.sql_id
and
  s.snap_id = sn.snap_id 
group by
   p.object_name,
   to_char(sn.end_interval_time,'d')
order by
  c2,c1
)
;
SEE CODE DEPOT FOR MORE SCRIPTS
http://www.rampant-books.com/book_2005_1_awr_proactive_tuning.htm
```
The output below shows the top objects within the database during each snapshot period.

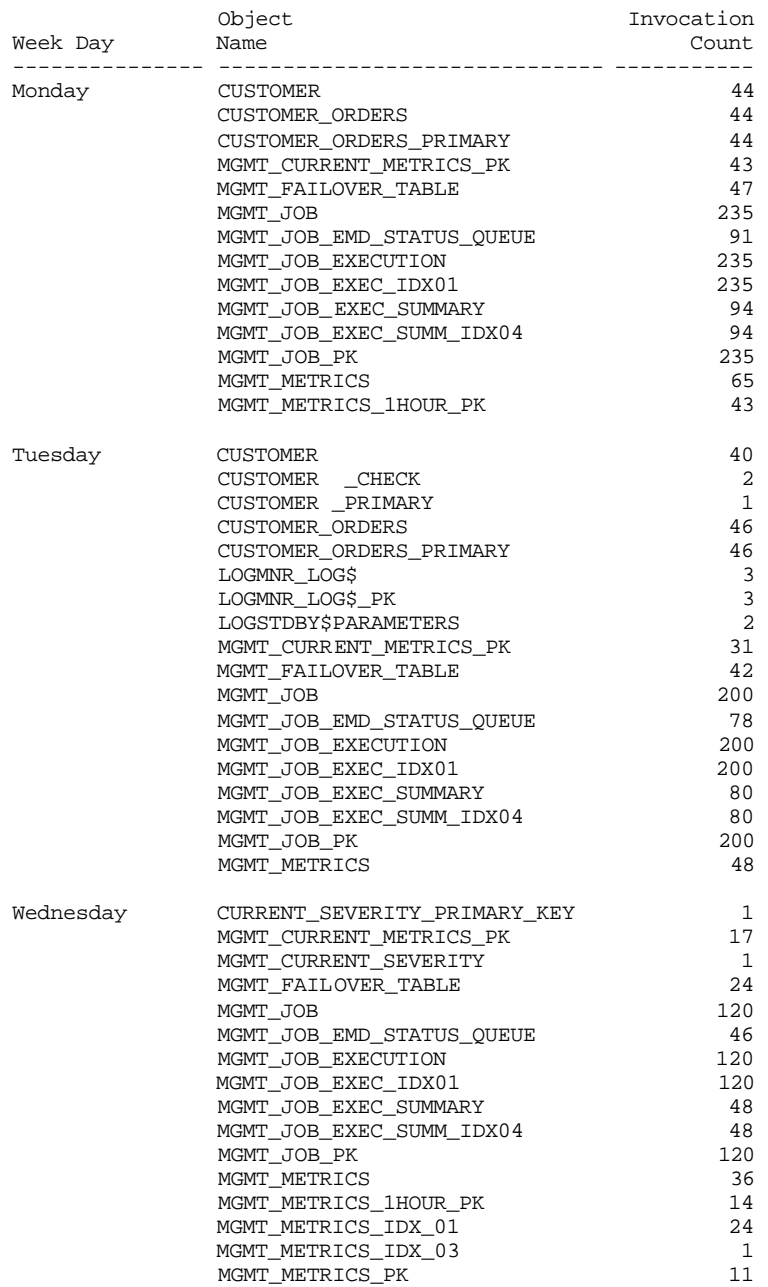

When these results are posted, the result is a well-defined signature that emerges for particular tables, access plans and SQL statements. Most Oracle databases are remarkably predictable, with the exception of DSS and ad-hoc query systems, and the DBA can quickly track the usage of all SQL components.

Understanding the SQL signature can be extremely useful for determining what objects to place in the KEEP pool, and to determining the most active tables and indexes in the database.

Once a particular SQL statement for which details are desired has been identified, it is possible to view its execution plan used by optimizer to actually execute the statement. The query below retrieves an execution plan for a particular SQL statement of interest:

```
awr_sql_details.sql
```

```
accept sqlid prompt 'Please enter SQL ID: '
col c1 heading 'Operation' format a20
col c2 heading 'Options' format a20
col c3 heading 'Object|Name' format a25
col c4 heading 'Search Columns' format 999,999
col c5 heading 'Cardinality' format 999,999
select
   operation c1,
  options c2,<br>object_name c3,
  object_name
  search_columns c4,
   cardinality c5
from
   dba_hist_sql_plan p
where
       p.sql_id = '&sqlid'
order by
   p.id;
SEE CODE DEPOT FOR MORE SCRIPTS
http://www.rampant-books.com/book_2005_1_awr_proactive_tuning.htm
```
This is one of the most important of all of the SQL tuning tools. Here is a sample of the output from this script:

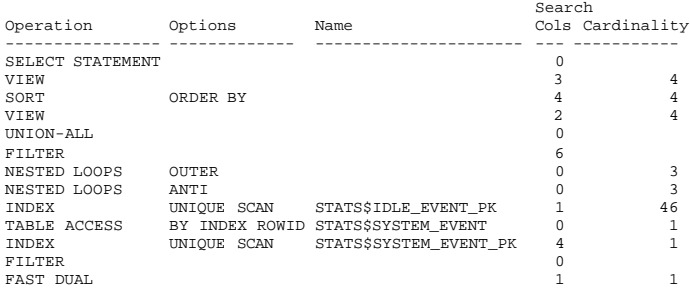

The following section will show how one can count the frequency that indexes are used within Oracle.

## **Counting index usage inside SQL**

Prior to Oracle9i, it was very difficult to see if an index was being used by the SQL in the database. It required explaining all of the SQL in the library cache into a holding area and then parsing through the execution plans for the index name. Things were simplified slightly in Oracle9i when the primitive ALTER INDEX XXX MONITORING command and the ability to see if the index was invoked were introduced.

One problem has always been that it is very difficult to know what indexes are the most popular. In Oracle10g, it is easy to see what indexes are used, when they are used and the context in which they are used. The following is a simple AWR query that can be used to plot index usage:

**E** index\_usage\_hr.sql

```
col c1 heading 'Begin|Interval|time' format a20
col c2 heading 'Search Columns' format 999
col c3 heading 'Invocation|Count' format 99,999,999
break on c1 skip 2
accept idxname char prompt 'Enter Index Name: '
ttitle 'Invocation Counts for index|&idxname'
select
   to_char(sn.begin_interval_time,'yy-mm-dd hh24') c1,
  p.search_columns c2,
  count(*) c3
from
   dba_hist_snapshot sn,
  dba_hist_sql_plan p,
   dba_hist_sqlstat st
where
   st.sql_id = p.sql_id
and
   sn.snap_id = st.snap_id 
and 
  p.object_name = '&idxname'
group by
   begin_interval_time,search_columns;
SEE CODE DEPOT FOR MORE SCRIPTS
http://www.rampant-books.com/book_2005_1_awr_proactive_tuning.htm
```
The query will produce an output showing a summary count of the index specified during the snapshot interval. This can be compared to the number of times that a table was invoked from SQL. Here is a sample of the output from the script:

Invocation Counts for cust\_index

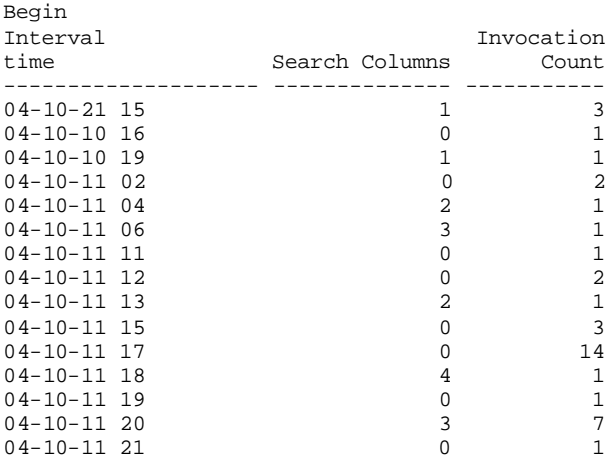

Figure 15.24 shows a sample screenshot of a time-series plot produced by the WISE tool ([http://www.wise-oracle.com/product\\_wise\\_professional.htm\)](http://www.wise-oracle.com/product_wise_professional.htm) for index access.

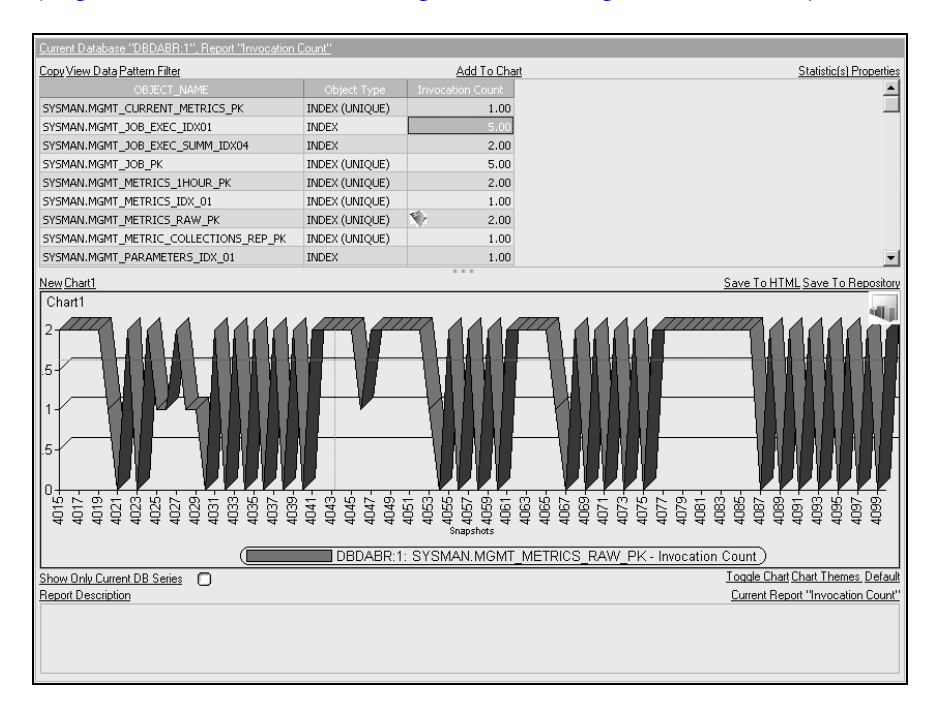

**Figure 15.24:** *Index invocation count time-series plot in WISE tool (***[http://www.wise-oracle.com/product\\_wise\\_professional.htm](http://www.wise-oracle.com/product_wise_professional.htm)***) .*

The AWR SQL tuning tables offer a wealth of important time metrics. This data can also be summed up by snapshot period giving an overall view of how Oracle is accessing the table data.

#### **awr** access counts.sql

```
ttile 'Table Access|Operation Counts|Per Snapshot Period'
col c1 heading 'Begin|Interval|time' format a20
col c2 heading 'Operation' format a15
col c3 heading 'Option' format a15
col c4 heading 'Object|Count' format 999,999
break on c1 skip 2
break on c2 skip 2
select
   to_char(sn.begin_interval_time,'yy-mm-dd hh24') c1,
  p.operation c2,
 p. options c3,<br>
count(1) c4count(1)from
    dba_hist_sql_plan p,
    dba_hist_sqlstat s,
    dba_hist_snapshot sn
where
    p.object_owner <> 'SYS' 
and
    p.sql_id = s.sql_id
```

```
and
   s.snap_id = sn.snap_id
group by
   to_char(sn.begin_interval_time,'yy-mm-dd hh24'),
    p.operation,
   p.options
order by
   1,2,3;
SEE CODE DEPOT FOR MORE SCRIPTS
http://www.rampant-books.com/book_2005_1_awr_proactive_tuning.htm
```
The output of the query is shown below, and it includes overall total counts for each object and table access method.

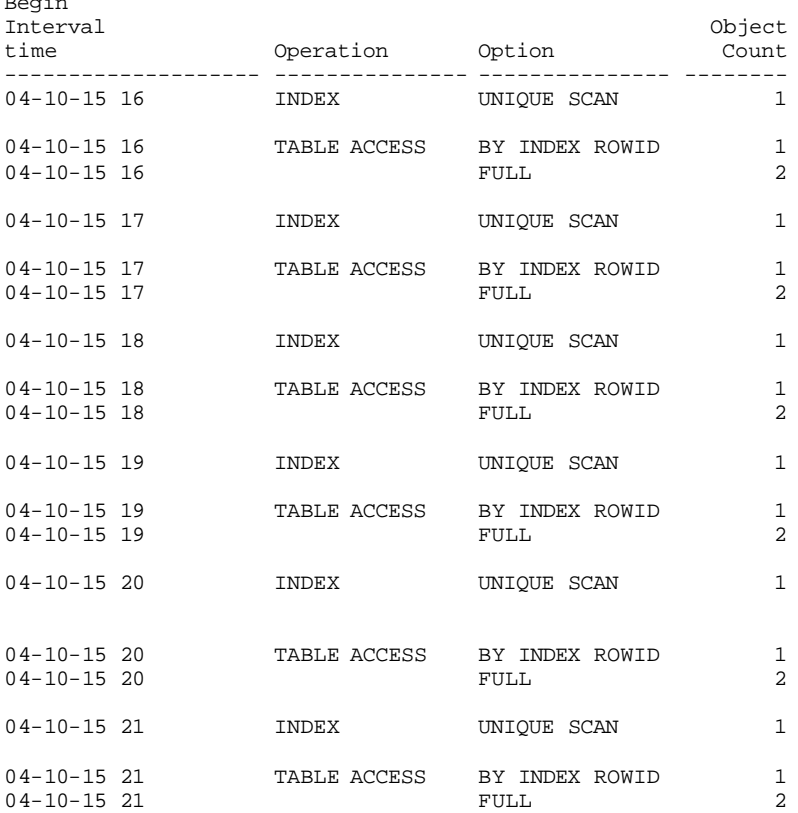

If the DBA has a non-OLTP database that regularly performs large full-table and fullindex scans, it is helpful to know those times when the full scan activity is high. The following query will yield that information:

#### **awr\_sql\_full\_scans.sql**

Begin

```
-- *************************************************
-- Copyright © 2005 by Rampant TechPress
-- This script is free for non-commercial purposes
-- with no warranties. Use at your own risk.
--- To license this script for a commercial purpose, 
-- contact info@rampant.cc
-- *************************************************
```

```
col c1 heading 'Begin|Interval|Time' format a20
col c2 heading 'Index|Table|Scans' format 999,999
col c3 heading 'Full|Table|Scans' format 999,999
select
 i.c1 c1,
  i.c2 c2,
  f.c2 c3
from 
(
select
  to_char(sn.begin_interval_time,'yy-mm-dd hh24') c1,
 count(1) c2
from
   dba_hist_sql_plan p,
    dba_hist_sqlstat s,
    dba_hist_snapshot sn
where
   p.object_owner <> 'SYS'
and
   p.operation like '%TABLE ACCESS%'
and
   p.options like '%INDEX%' 
and
   p.sql_id = s.sql_id
and
   s.snap_id = sn.snap_id 
group by
  to_char(sn.begin_interval_time,'yy-mm-dd hh24')
order by
1 ) i,
(
select
 to_cchar(sn.begin_interval_time, 'yy-mm-dd hh24') c1,<br>c2count(1)from
    dba_hist_sql_plan p,
    dba_hist_sqlstat s,
   dba_hist_snapshot sn
where
   p.object_owner <> 'SYS'
and
   p.operation like '%TABLE ACCESS%'
and
   p.options = 'FULL' 
and
   p.sql_id = s.sql_id
and
   s.snap_id = sn.snap_id 
group by
  to_char(sn.begin_interval_time,'yy-mm-dd hh24')
order by
1 ) f
where
     i.c1 = f.c1;
SEE CODE DEPOT FOR MORE SCRIPTS
http://www.rampant-books.com/book_2005_1_awr_proactive_tuning.htm
```
The output below shows a comparison of index-full scans versus full-table scans.

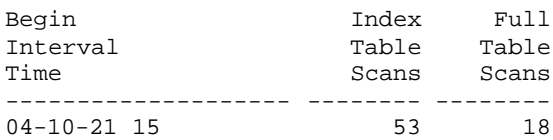

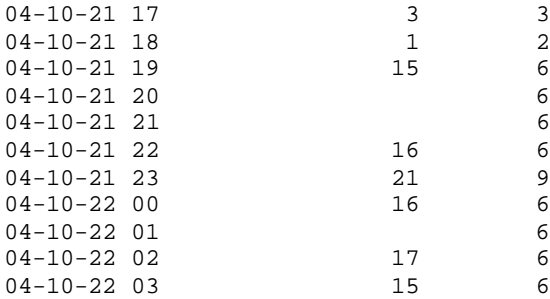

Knowing the signature for large-table full-table scans can help in both SQL tuning and instance tuning. For SQL tuning, this report will tell when to drill down to verify that all of the large-table full-table scans are legitimate. Once verified, this same data can be used to dynamically reconfigure the Oracle instance to accommodate the large scans.

With that introduction to the indexing component, it will be useful to learn how to use the AWR data to track full-scan behavior over time.

## **Tracking full scan access with AWR**

All of the specific SQL access methods can be counted and their behavior tracked over time. This is especially important for large-table full-table scans (LTFTS) because they are a common symptom of suboptimal execution plans (i.e. missing indexes).

Once it has been determined that the large-table full-table scans are legitimate, the DBA must know those times when they are executed so that a selective parallel query can be implemented, depending on the existing CPU consumption on the server. OPQ drives up CPU consumption, and should be invoked when the server can handle the additional load.

#### **E** awr full table scans.sql

```
ttile 'Large Full-table scans|Per Snapshot Period'
col c1 heading 'Begin|Interval|time' format a20<br>col c4 heading 'FTS|Count' format 999,999
col c4 heading 'FTS|Count'
break on c1 skip 2
break on c2 skip 2
select
   to_char(sn.begin_interval_time,'yy-mm-dd hh24') c1,
  count(1) count \left(1\right)from
   dba_hist_sql_plan p,
    dba_hist_sqlstat s,
    dba_hist_snapshot sn,
    dba_segments o
where
   p.object_owner <> 'SYS'
and
   p.object_owner = o.owner 
and
    p.object_name = o.segment_name 
and
```

```
 o.blocks > 1000 
and
   p.operation like '%TABLE ACCESS%'
and
   p.options like '%FULL%'
and
   p.sql_id = s.sql_id
and
   s.snap_id = sn.snap_id 
group by
  to_char(sn.begin_interval_time,'yy-mm-dd hh24')
order by
  1;
SEE CODE DEPOT FOR MORE SCRIPTS
http://www.rampant-books.com/book_2005_1_awr_proactive_tuning.htm
```
The output below shows the overall total counts for tables that experience large-table full-table scans because the scans may be due to a missing index.

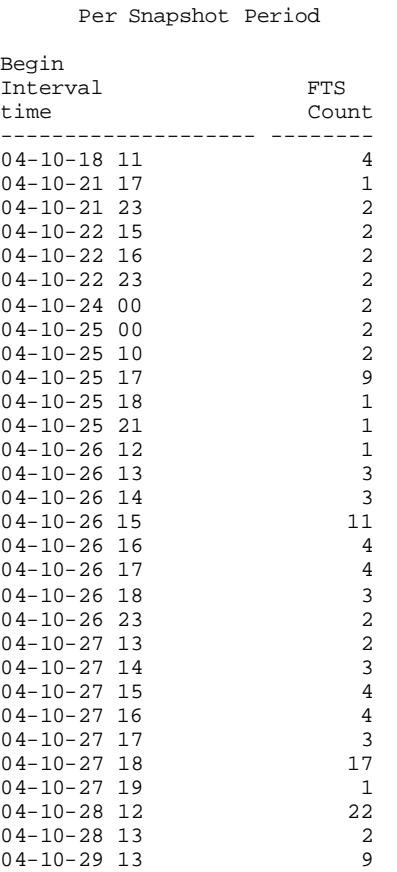

Large Full-table scans

This data can be easily plotted to see the trend for a database as shown in Figure 15.25:

Large full-table scans

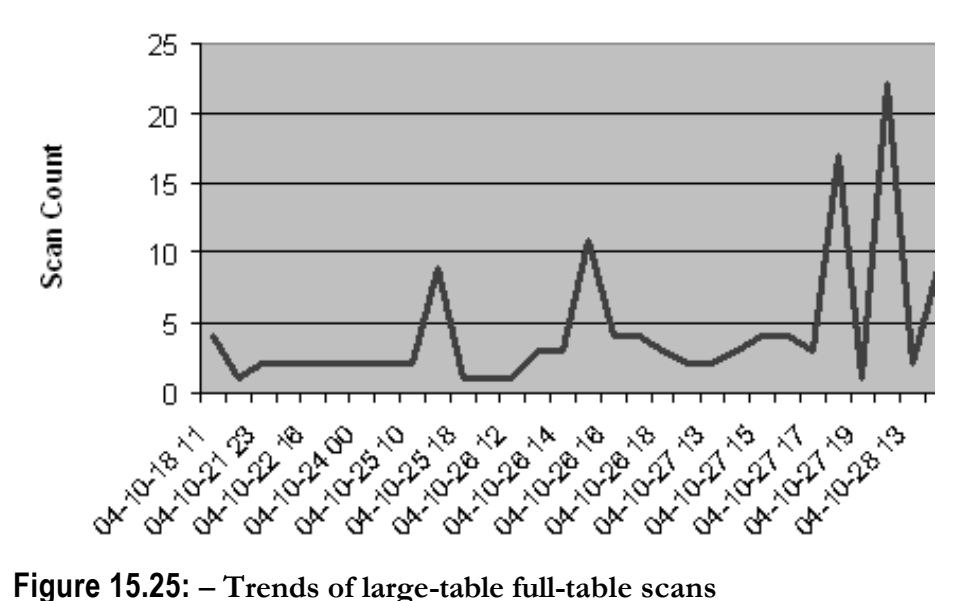

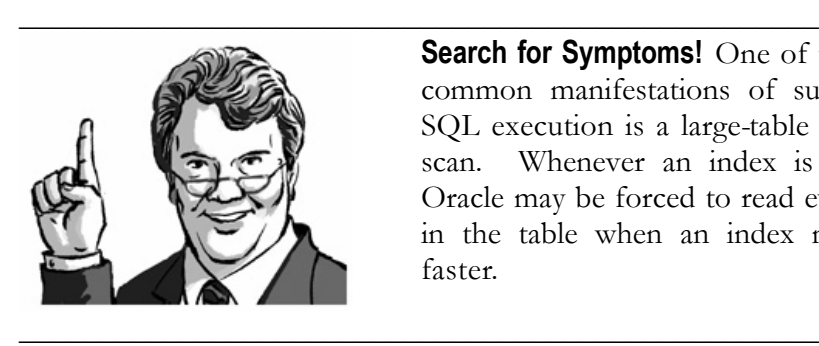

**Search for Symptoms!** One of the most common manifestations of suboptimal SQL execution is a large-table full-table scan. Whenever an index is missing, Oracle may be forced to read every row in the table when an index might be faster.

If the large-table full-table scans are legitimate, the DBA will want to know the periods that they are invoked, so Oracle Parallel Query (OPQ) can be invoked to speed up the scans as shown in the *awr\_sql\_access\_hr.sql* script that follows:

### **awr\_sql\_access\_hr.sql**

```
ttile 'Large Tabe Full-table scans|Averages per Hour'
col c1 heading 'Day|Hour' format a20<br>col c2 heading 'FTS|Count' format 999,999
col c2 heading 'FTS Count'
break on c1 skip 2
break on c2 skip 2
select
   to_char(sn.begin_interval_time,'hh24') c1,
  \text{count}(1) c2
from
    dba_hist_sql_plan p,
    dba_hist_sqlstat s,
    dba_hist_snapshot sn,
```

```
 dba_segments o
where
    p.object_owner <> 'SYS'
and
    p.object_owner = o.owner 
and
    p.object_name = o.segment_name 
and
   o.blocks > 1000
and
   p.operation like '%TABLE ACCESS%'
and
   p.options like '%FULL%'
and
   p.sql_id = s.sql_id
and
   s.snap_id = sn.snap_id 
group by
  to_char(sn.begin_interval_time,'hh24')
order by
  1;
SEE CODE DEPOT FOR MORE SCRIPTS
http://www.rampant-books.com/book_2005_1_awr_proactive_tuning.htm
```
The following output shows the average number of large-table full-table scans per hour.

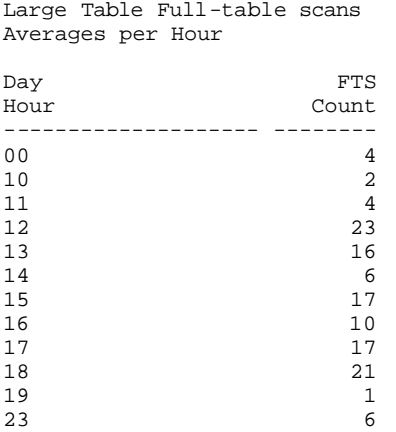

The script below shows the same data for day of the week:

#### **awr\_sql\_access\_day.sql**

```
ttile 'Large Table Full-table scans|Averages per Week Day'
col c1 heading 'Week|Day' format a20<br>col c2 heading 'FTS|Count' format 999,999
col c2 heading 'FTS|Count'
break on c1 skip 2
break on c2 skip 2
select
   to_char(sn.begin_interval_time,'day') c1,
  \text{count}(1) can be called \text{c2}from
    dba_hist_sql_plan p,
    dba_hist_sqlstat s,
    dba_hist_snapshot sn,
```

```
 dba_segments o
where
   p.object_owner <> 'SYS'
and
    p.object_owner = o.owner 
and
    p.object_name = o.segment_name 
and
   o.blocks > 1000
and
   p.operation like '%TABLE ACCESS%'
and
   p.options like '%FULL%'
and
   p.sql_id = s.sql_id
and
   s.snap_id = sn.snap_id 
group by
  to_char(sn.begin_interval_time,'day')
order by
1;
SEE CODE DEPOT FOR MORE SCRIPTS
http://www.rampant-books.com/book_2005_1_awr_proactive_tuning.htm
```
The following sample query output shows specific times the database experienced large table scans.

```
Large Table Full-table scans
Averages per Week Day
```
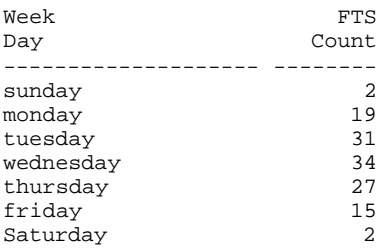

The *awr\_sql\_scan\_sums.sql* script will show the access patterns of usage over time. If a DBA is really driven to know their system, all they need to do is understand how SQL accesses the tables and indexes in the database to provide amazing insight. The optimal instance configuration for large-table full-table scans is quite different than the configuration for an OLTP databases, and the report generated by the *awr\_sql\_scan\_sums.sql* script will quickly identify changes in table access patterns.

#### **awr\_sql\_scan\_sums.sql**

```
col c1 heading 'Begin|Interval|Time' format a20
col c2 heading 'Large|Table|Full Table|Scans' format 999,999
col c3 heading 'Small|Table|Full Table|Scans' format 999,999
col c4 heading 'Total|Index|Scans' format 999,999
select
  f.c1 c1,
  f.c2 c2,
  s.c2 c3,
```

```
 i.c2 c4
from 
(
select
  to_char(sn.begin_interval_time,'yy-mm-dd hh24') c1,
 count(1) c2
from
    dba_hist_sql_plan p,
   dba_hist_sqlstat s,
    dba_hist_snapshot sn,
    dba_segments o
where
   p.object_owner <> 'SYS'
and
   p.object_owner = o.owner 
and
   p.object_name = o.segment_name 
and
   o.blocks > 1000
and
   p.operation like '%TABLE ACCESS%'
and
  p.options like '%FULL%'
and
   p.sql_id = s.sql_id
and
   s.snap_id = sn.snap_id 
group by
  to_char(sn.begin_interval_time,'yy-mm-dd hh24')
order by
1 ) f,
(
select
  to_char(sn.begin_interval_time,'yy-mm-dd hh24') c1,
 count(1) count c2from
   dba_hist_sql_plan p,
    dba_hist_sqlstat s,
    dba_hist_snapshot sn,
   dba_segments o
where
   p.object_owner <> 'SYS'
and
   p.object_owner = o.owner 
and
   p.object_name = o.segment_name 
and
   o.blocks < 1000
and
   p.operation like '%INDEX%'
and
   p.sql_id = s.sql_id
and
   s.snap_id = sn.snap_id 
group by
  to_char(sn.begin_interval_time,'yy-mm-dd hh24')
order by
1 ) s,
\sqrt{ }select
 to_char(sn.begin_interval_time,'yy-mm-dd hh24') c1, c2
 count(1)from
    dba_hist_sql_plan p,
   dba_hist_sqlstat s,
   dba_hist_snapshot sn
where
   p.object_owner <> 'SYS'
and
   p.operation like '%INDEX%'
and
```

```
 p.sql_id = s.sql_id
and
   s.snap_id = sn.snap_id 
group by
  to_char(sn.begin_interval_time,'yy-mm-dd hh24')
order by
1 ) i
where
      f.c1 = s.c1 and
      f.c1 = i.c1;
SEE CODE DEPOT FOR MORE SCRIPTS
http://www.rampant-books.com/book_2005_1_awr_proactive_tuning.htm
```
The sample output looks like the following, where there is a comparison of index versus table scan access. This is a very important signature for any database because it shows, at a glance, the balance between index (OLTP) and data warehouse type access.

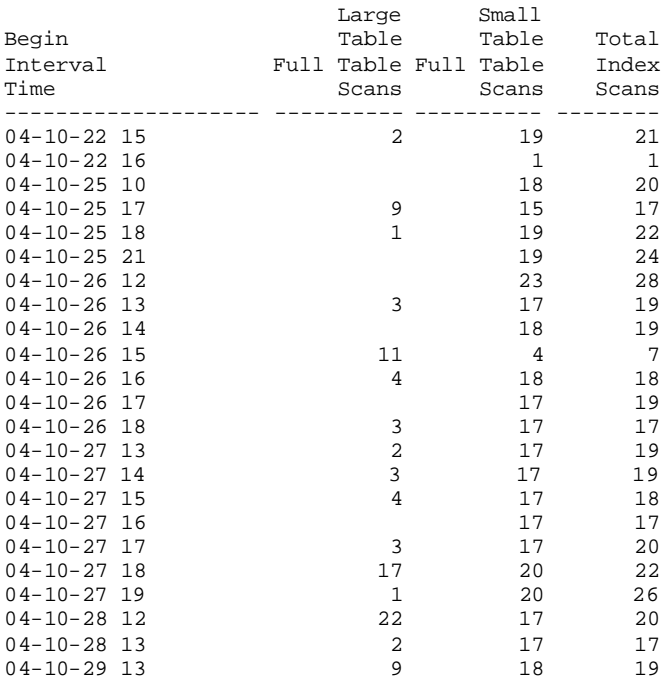

This is a very important report because it shows the method with which Oracle is accessing data over time periods. This is especially important because it shows when the database processing modality shifts between OLTP (*first\_rows* index access) to a batch reporting mode (*all\_rows* full scans) as shown in Figure 15.26.

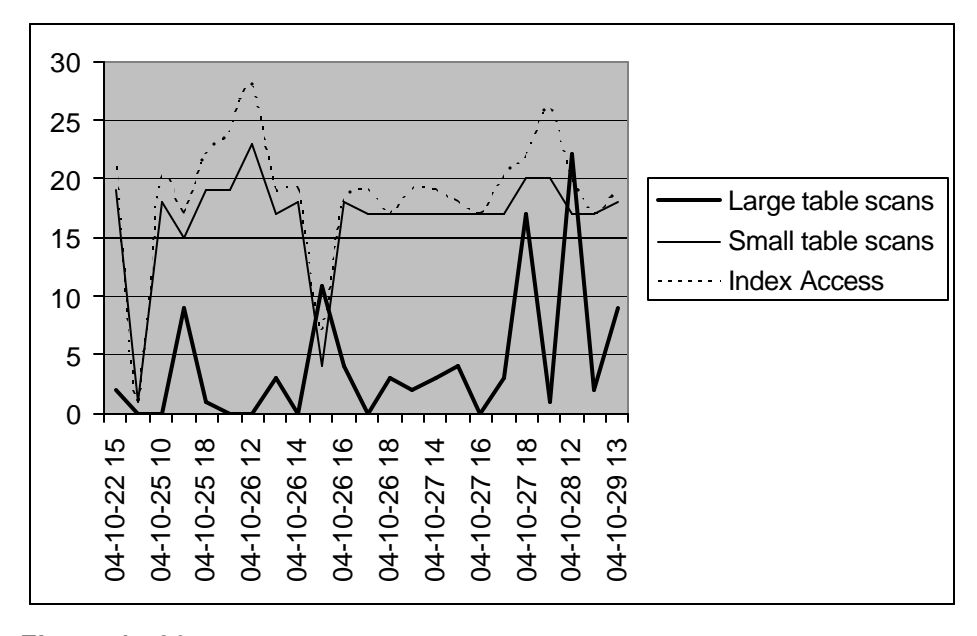

**Figure 15.26:** *Plot of full scans vs. index access*

The example in Figure 15.26 is typical of an OLTP database with the majority of access being via small-table full-table scans and index access. In this case, the large-table fulltable scans must be carefully checked, their legitimacy verified for such things as missing indexes, and then they should be adjusted to maximize their throughput.

Of course, in a really busy database, there may be concurrent OLTP index access and full-table scans for reports and it is the DBA's job to know the specific times when the system shifts table access modes as well as the identity of those tables that experience the changes.

The following *awr\_sql\_full\_scans\_avg\_dy.sql* script can be used to roll-up average scans into daily averages.

#### **awr\_sql\_full\_scans\_avg\_dy.sql**

```
col c1 heading 'Begin|Interval|Time' format a20
col c2 heading 'Index|Table|Scans' format 999,999
col c3 heading 'Full|Table|Scans' format 999,999
select
  i.c1 c1,
  i.c2 c2,
  f.c2 c3
from 
(
select
  to_char(sn.begin_interval_time,'day') c1,
 count(1) count c2from
   dba_hist_sql_plan p,
   dba_hist_sqlstat s,
   dba_hist_snapshot sn
where
```

```
 p.object_owner <> 'SYS'
and
   p.operation like '%TABLE ACCESS%'
and
   p.options like '%INDEX%' 
and
   p.sql_id = s.sql_id
and
   s.snap_id = sn.snap_id 
group by
  to_char(sn.begin_interval_time,'day')
order by
1 ) i,
(
select
  to_char(sn.begin_interval_time,'day') c1,
 count(1) c2
from
   dba_hist_sql_plan p,
   dba_hist_sqlstat s,
    dba_hist_snapshot sn
where
    p.object_owner <> 'SYS'
and
   p.operation like '%TABLE ACCESS%'
and
   p.options = 'FULL' 
and
   p.sql_id = s.sql_id
and
   s.snap_id = sn.snap_id 
group by
  to_char(sn.begin_interval_time,'day')
order by
1 ) f
where
     i.c1 = f.c1
;
SEE CODE DEPOT FOR MORE SCRIPTS
http://www.rampant-books.com/book_2005_1_awr_proactive_tuning.htm
```
The sample output is shown below:

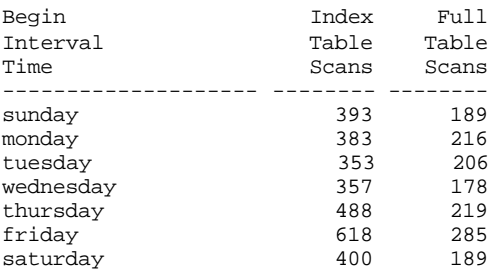

For example, the signature shown in Figure 15.27 below indicates that Fridays are very high in full-table scans, probably as the result of weekly reporting.

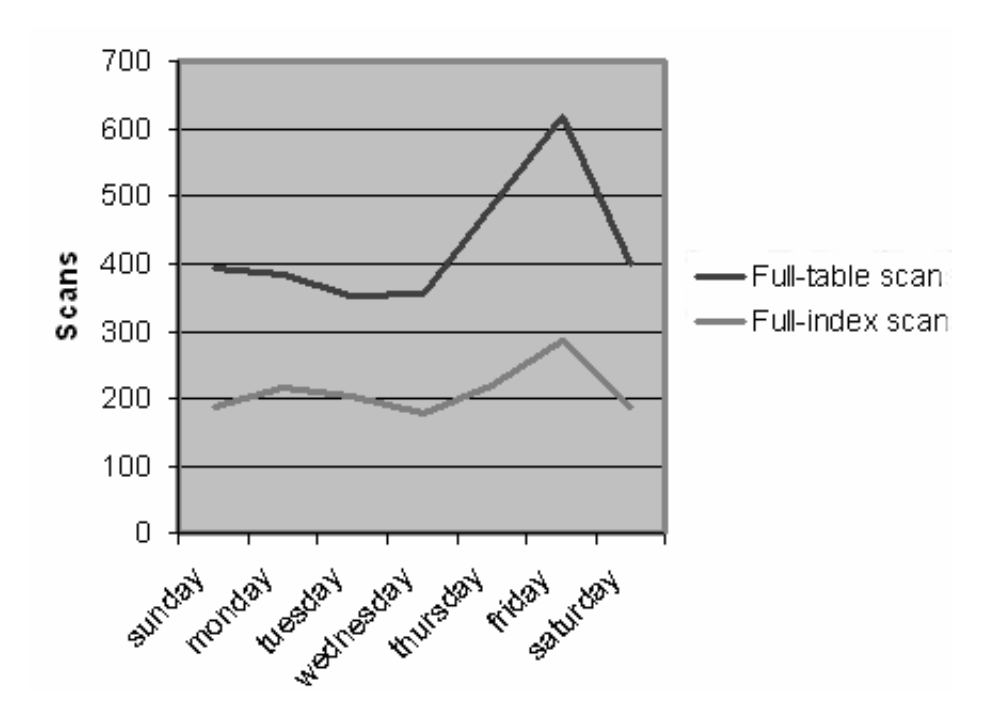

### **Figure 15.27:** *Plot of full scans*

--------------------------------------------------------------------

With this knowledge, the DBA can anticipate the changes in processing from index access to LTFTS access by adjusting instance configurations.

Whenever the database changes into a mode dominated by LTFTS, the data buffer sizes, such as *db\_cache\_size* and *db\_nk\_cache\_size,* can be decreased. Since parallel LTFTS bypass the data buffers, the intermediate rows are kept in the *pga\_aggregate\_target* region. Hence, it may be desirable to use *dbms\_scheduler* to anticipate this change and resize the SGA just in time to accommodate the regularly repeating change in access patterns.

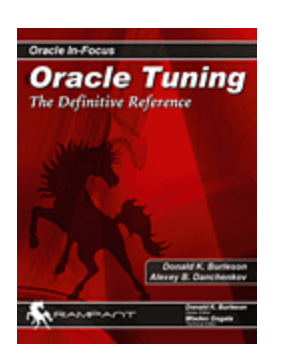

This is an excerpt from the bestselling book "Oracle Tuning: The [Definitive Reference" \(http://www.rampant](http://www.rampantbooks.com/book_2005_1_awr_proactive_tuning.htm)books.com/book 2005\_1\_awr\_proactive\_tuning.htm) by Alexey Danchenkov ([http://www.wise-oracle.com/\)](http://www.wise-oracle.com/) and Donald Burleson ([http://www.dba-oracle.com/books.htm\)](http://www.dba-oracle.com/books.htm) , technical editor Mladen Gogala.

Incorporating the principles of artificial intelligence, Oracle10g has developed a sophisticated mechanism for capturing and tracking database performance over time periods. This new complexity has introduced dozens of new v\$ and DBA views, plus dozens of Automatic Workload Repository (AWR) tables.

The AWR and its interaction with the Automatic Database Diagnostic Monitor (ADDM) is a revolution in database tuning. By understanding the internal workings of the AWR tables, the senior DBA can develop time-series tuning models to predict upcoming outages and dynamically change the instance to accommodate the impending resource changes.

This is not a book for beginners. Targeted at the senior Oracle DBA, this book dives deep into the internals of the v\$ views, the AWR table structures and the new DBA history views. Packed with ready-to-run scripts, you can quickly monitor and identify the most challenging performance issues.